## **Tips for Running VirtualBox on My PC**

When a running a Lab on students' PCs, VirtualBox reserves a set of surprises. These are mainly due to hardware compatibility or to OS versions. Here is a non-exhaustive list (hopefully not modified next year) of the problems.

## -. On Hardware Acceleration

When the error message VT-x/AMD-V hardware acceleration is not available on your system welcomes you, you should be ready to go into the BIOS. The way to do it depends on the hardware. Here is one example for Lenovo Laptops:

https://support.lenovo.com/us/en/solutions/ht500216

## -. On Host Only Adapters

Go figure out why some PCs did not show a Host Only adaptor. You can type ``ipconfig`` to verify of the interface is present. If this is not the case, go to ''File→Preferences→Network' and add a host only interface.

## -. On Networking

If you are using host only, you souled preferably deactivate any external connection such as change network settings host only adapter remove wifi

If problem change ip address of virtual interface

From:

http://wiki.lahoud.fr/ - wikiroute

Permanent link:

http://wiki.lahoud.fr/doku.php?id=tips for running virtualbox on my pc&rev=1507894649

Last update: 2017/10/13 13:37

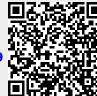